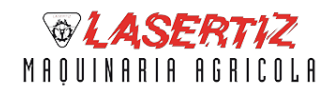

POLÍTICA DE COOKIES

**LSSI**

**Lasertiz Maquinaria Agrícola, S.L.** informa acerca del uso de las cookies en su página web

## **¿Qué son las cookies?**

Una cookie es un fichero que se descarga en su ordenador al acceder a determinadas páginas web. Las cookies permiten a una página web, entre otras cosas, almacenar y recuperar información sobre los hábitos de navegación de un usuario o de su equipo y, dependiendo de la información que contengan y de la forma en que utilice su equipo, pueden utilizarse para reconocer al usuario.

## **cookies utilizadas en este sitio web**

Siguiendo las directrices de la Agencia Española de Protección de Datos procedemos a detallar el uso de cookies que hace esta web con el fin de informarle con la máxima exactitud posible.

Este sitio web utiliza las siguientes **cookies propias:**

- cookies de sesión, para garantizar que los usuarios que escriban comentarios en el blog sean humanos y no aplicaciones automatizadas. De esta forma se combate el spam.

Este sitio web utiliza las siguientes **cookies de terceros:**

- Google Analytics: Almacena cookies para poder elaborar estadísticas sobre el tráfico y volumen de visitas de esta web. Al utilizar este sitio web está consintiendo el tratamiento de información acerca de usted por Google. Por tanto, el ejercicio de cualquier derecho en este sentido deberá hacerlo comunicando directamente con Google.

- Redes sociales: Cada red social utiliza sus propias cookies para que usted pueda pinchar en botones del tipo Me gusta o Compartir.

## **Desactivación o eliminación de cookies**

En cualquier momento podrá ejercer su derecho de desactivación o eliminación de cookies de este sitio web. Estas acciones se realizan de forma diferente en función del navegador que esté usando:

Para acceder a la configuración de cookies del navegador **Chrome.** Nota: estos pasos pueden variar en función de la versión del navegador:

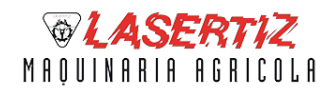

1. Vaya a Configuración o Preferencias mediante el menú Archivo o bien pinchando el icono de personalización que aparece arriba a la derecha.

2. Verá diferentes secciones, pinche la opción Mostrar opciones avanzadas.

3. Vaya a Privacidad, Configuración de contenido.

4. Seleccione Todas las cookies y los datos de sitios.

5. Aparecerá un listado con todas las cookies ordenadas por dominio. Para que le sea más fácil encontrar las cookies de un determinado dominio introduzca parcial o totalmente la dirección en el campo Buscar cookies.

6. Tras realizar este filtro aparecerán en pantalla una o varias líneas con las cookies de la web solicitada. Ahora sólo tiene que seleccionarla y pulsar la X para proceder a su eliminación.

Para acceder a la configuración de cookies del navegador **Internet Explorer** siga estos pasos (pueden variar en función de la versión del navegador):

- 1. Vaya a Herramientas, Opciones de Internet.
- 2. Haga click en Privacidad.
- 3. Mueva el deslizador hasta ajustar el nivel de privacidad que desee.

Para acceder a la configuración de cookies del navegador **Firefox** siga estos pasos (pueden variar en función de la versión del navegador):

- 1. Vaya a Opciones o Preferencias según su sistema operativo.
- 2. Haga click en Privacidad.
- 3. En Historial elija Usar una configuración personalizada para el historial.
- 4. Ahora verá la opción Aceptar cookies, puede activarla o desactivarla según sus preferencias.

Para acceder a la configuración de cookies del navegador **Safari para OSX** siga estos pasos (pueden variar en función de la versión del navegador):

- 1. Vaya a Preferencias, luego Privacidad.
- 2. En este lugar verá la opción Bloquear cookies para que ajuste el tipo de bloqueo que desea realizar.

Para acceder a la configuración de cookies del navegador **Safari para iOS** siga estos pasos (pueden variar en función de la versión del navegador):

1. Vaya a Ajustes, luego Safari.

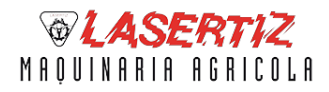

POLÍTICA DE COOKIES

2. Vaya a Privacidad y Seguridad, verá la opción Bloquear cookies para que ajuste el tipo de bloqueo que desea realizar.

Para acceder a la configuración de cookies del navegador para dispositivos **Android** siga estos pasos (pueden variar en función de la versión del navegador):

- 1. Ejecute el navegador y pulse la tecla Menú, luego Ajustes.
- 2. Vaya a Seguridad y Privacidad, verá la opción Aceptar cookies para que active o desactive la casilla.

Para acceder a la configuración de cookies del navegador para dispositivos **Windows Phone** siga estos pasos (pueden variar en función de la versión del navegador):

- 1. Abra Internet Explorer, luego Más, luego Configuración
- 2. Ahora puede activar o desactivar la casilla Permitir cookies.

Además, también puede gestionar el almacén de *cookies* en su navegador a través de herramientas como las siguientes:

- Ghostery: www.ghostery.com/
- Your online choices: www.youronlinechoices.com/es/

## **Notas adicionales**

- Ni esta web ni sus representantes legales se hacen responsables ni del contenido ni de la veracidad de las políticas de privacidad que puedan tener los terceros mencionados en esta política de cookies.

- Los navegadores web son las herramientas encargadas de almacenar las cookies y desde este lugar debe efectuar su derecho a eliminación o desactivación de las mismas. Ni esta web ni sus representantes legales pueden garantizar la correcta o incorrecta manipulación de las cookies por parte de los mencionados navegadores.

- En algunos casos es necesario instalar cookies para que el navegador no olvide su decisión de no aceptación de las mismas.

- En el caso de las cookies de Google Analytics, esta empresa almacena las cookies en servidores ubicados en Estados Unidos y se compromete a no compartirla con terceros, excepto en los casos en los que sea necesario para el funcionamiento del sistema o cuando la ley obligue a tal efecto. Google no guarda su dirección IP. Google (Alphabet Inc.) es una compañía adherida al Escudo de Privacidad – EU.US Privacy Shield que garantiza que todos los datos transferidos serán tratados con un nivel de protección acorde a la normativa europea. Puede consultar información detallada a este respecto [en este enlace.](https://www.privacyshield.gov/)

- Para cualquier duda o consulta acerca de esta política de cookies no dude en comunicarse con nosotros a

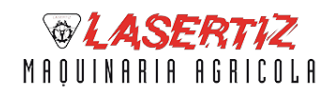

POLÍTICA DE COOKIES

través de la sección de contacto.

**LSSI**